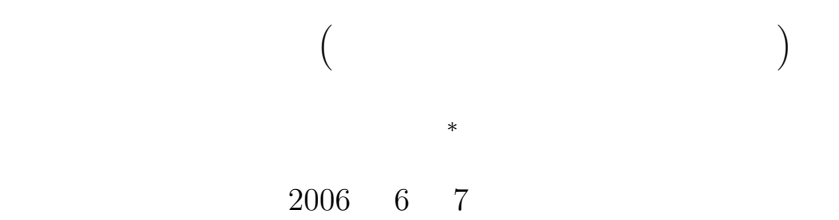

- 
- $1$  **1** 
	- $\bullet$
	- $\bullet$  . The state  $\bullet$  of the state  $\bullet$  of the state  $\bullet$  of the state  $\bullet$
	- $\bullet$  p.1–p.50 1 2 3
	- $\bullet$ . And the contract the contract to the contract to the contract to the contract to the contract to the contract to the contract to the contract to the contract to the contract to the contract to the contract to the co
	-

# 2 UNIX

## $2.1$

UNIX  $\,$ 

- $\begin{array}{lllllll} \bullet\ \textrm{UNIX} & & & 1 & & \\ \end{array} \qquad \qquad \begin{array}{lllll} 1 & & & \\ & 1 & & \\ \end{array} \qquad \qquad \begin{array}{lllll} 1 & & \\ & 1 & & \\ \end{array}$
- $\bullet$
- $\bullet$
- 

*<sup>∗</sup>*独立行政法人秋田工業高等専門学校電気工学科 1 $\_$ 

 $2$ Mac windows

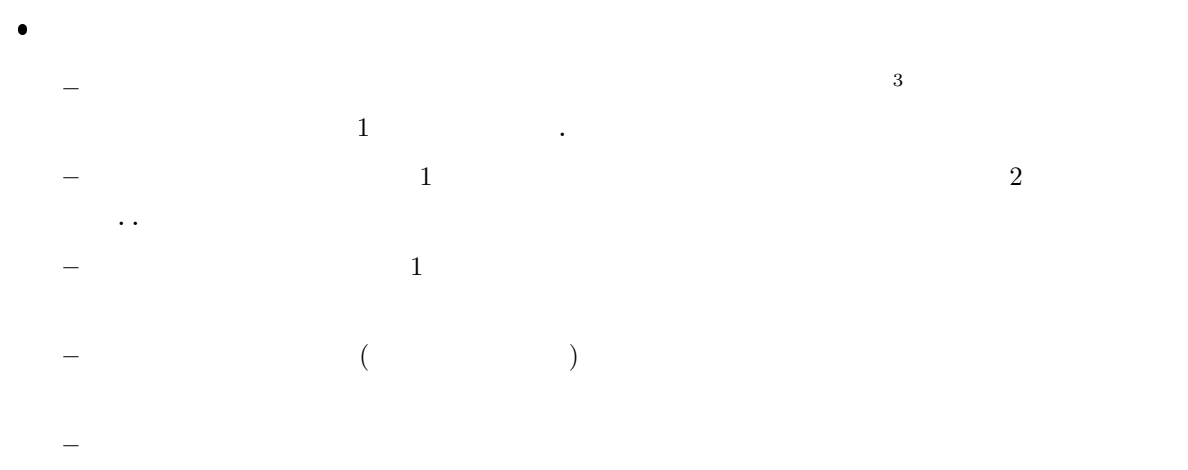

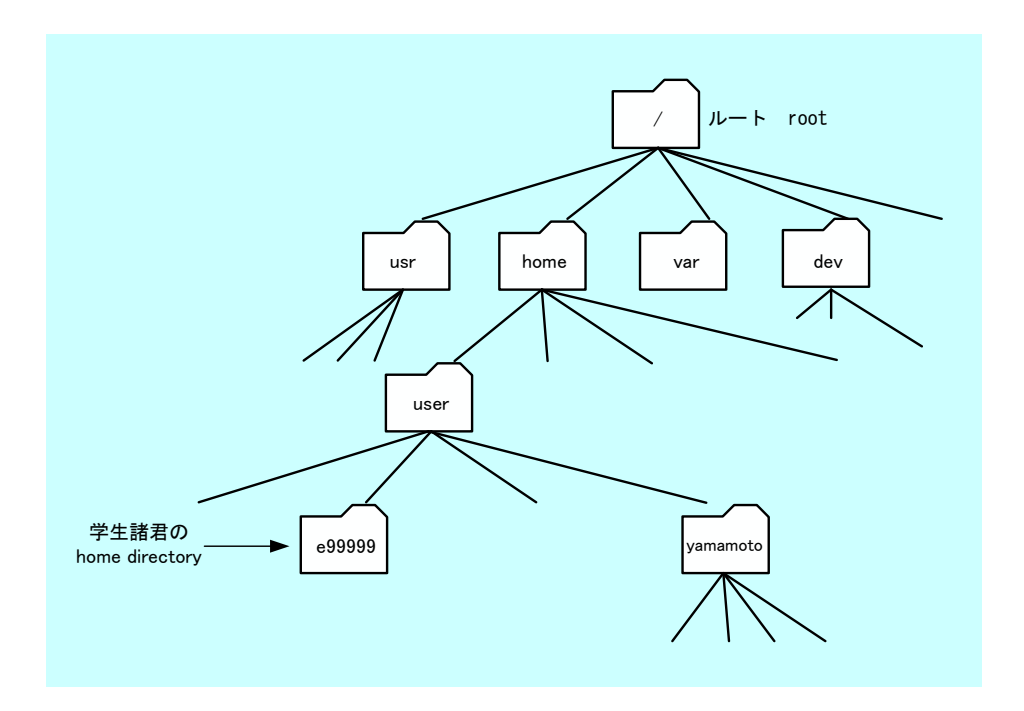

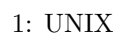

### 2.2 UNIX

UNIX  $\blacksquare$ 

3December 2002 in the set of the set of the set of the set of the set of the set of the set of the set of the set of the set of the set of the set of the set of the set of the set of the set of the set of the set of the se

 $\bullet$  , and  $\bullet$  , and  $\bullet$  , and  $\bullet$  . The  $\bullet$  of  $\bullet$  of  $\bullet$  of  $\bullet$  of  $\bullet$  of  $\bullet$  of  $\bullet$  of  $\bullet$  of  $\bullet$  or  $\bullet$  or  $\bullet$  or  $\bullet$  or  $\bullet$  or  $\bullet$  or  $\bullet$  or  $\bullet$  or  $\bullet$  or  $\bullet$  or  $\bullet$  or  $\bullet$  or  $\bullet$  or  $\bullet$  or print working directory  $\bullet$  $_{\rm list}$ 

 $\bullet$ directory ー<br>- Cd ..

ー インター hogehoge red hogehoge red hogehoge **–** ホームディレクトリーに移動する場合は,「cd」とする.  $\bullet$  C  $\bullet$ 

gcc $\qquad \qquad \text{hoge.c} \qquad \qquad C$  $f$ uga  $\sim$ –<br>
→ **the set of the set of the set of the set of the set of the set of the set of the set of the set of the set of the set of the set of the set of the set of the set of the set of the set of the set of the set of the s** 

**–** 三角関数や平方根などの数学関数が含まれている場合のコンパイルのためには,-lm というオプ gcc -lm -o fuga hoge.c

#### $2.3$

 $\overline{2}$  2 1.  $\blacksquare$ ント名+ホーム」と書かれたアイコンを開いて,右クリックの新しいフォルダーを選択することによ  $2.$ 

emacs c.e.  $c\&$  emacs emacs  $\&$  $\&$  emacs  $\&$ 

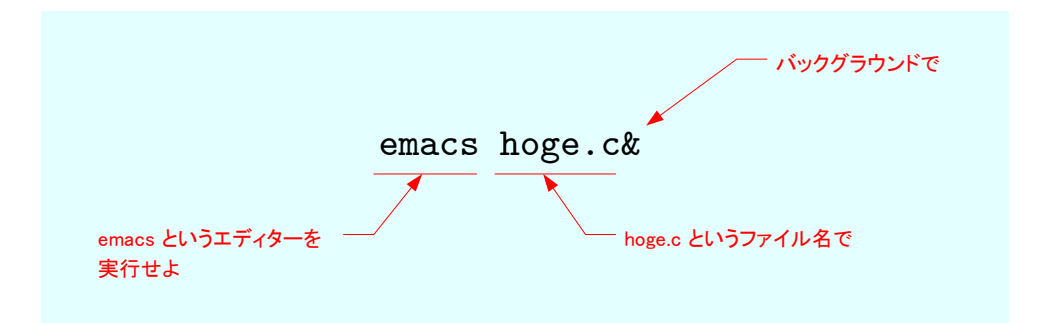

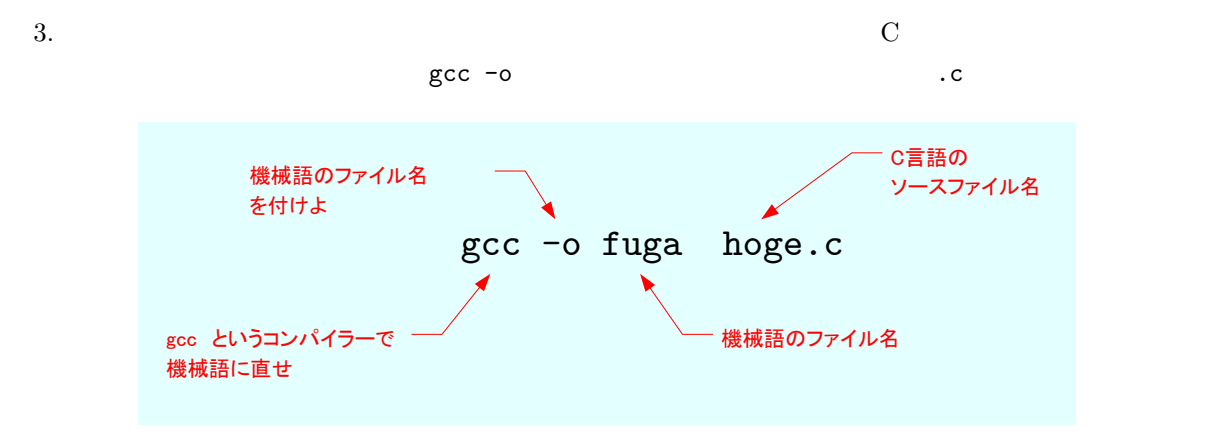

 $4.$ 

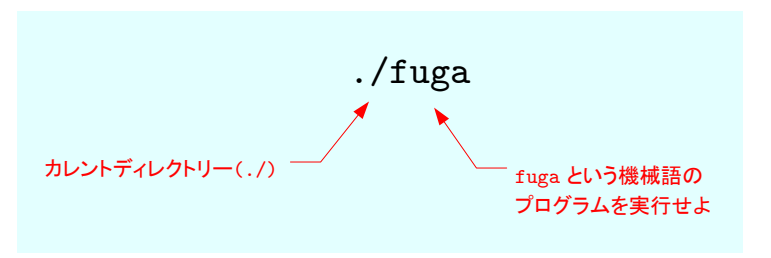

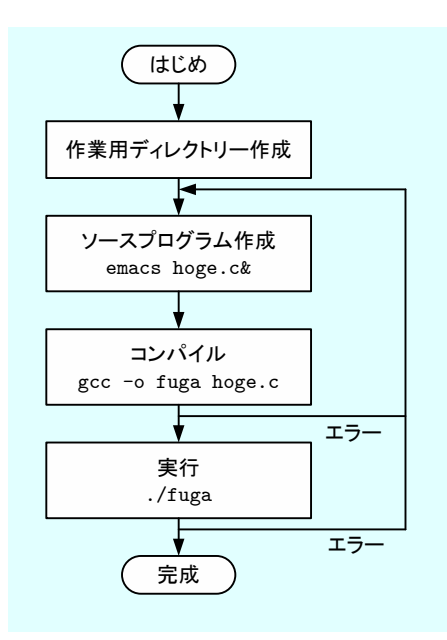

 $2:$ 

**3 C** 言語入門

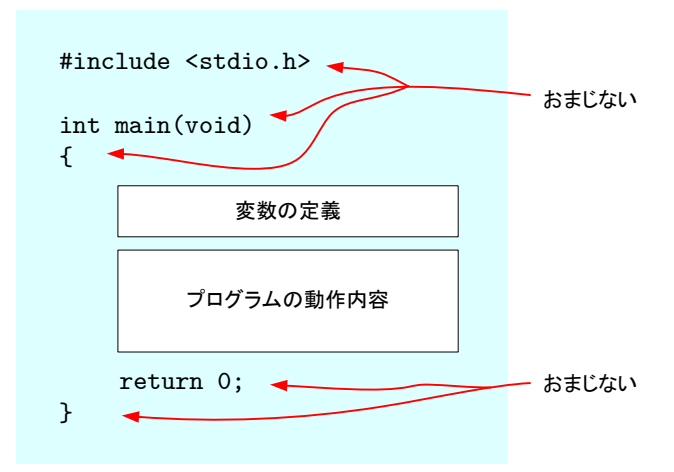

 $\bullet$ . The contract of the contract of the contract of the contract of the contract of the contract of the contract of the contract of the contract of the contract of the contract of the contract of the contract of the con

 $\bullet$  printf()

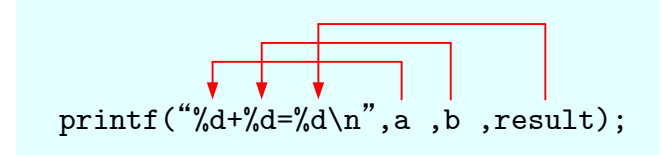

変数の値が a=10, b=3, result=13の場合

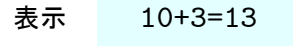

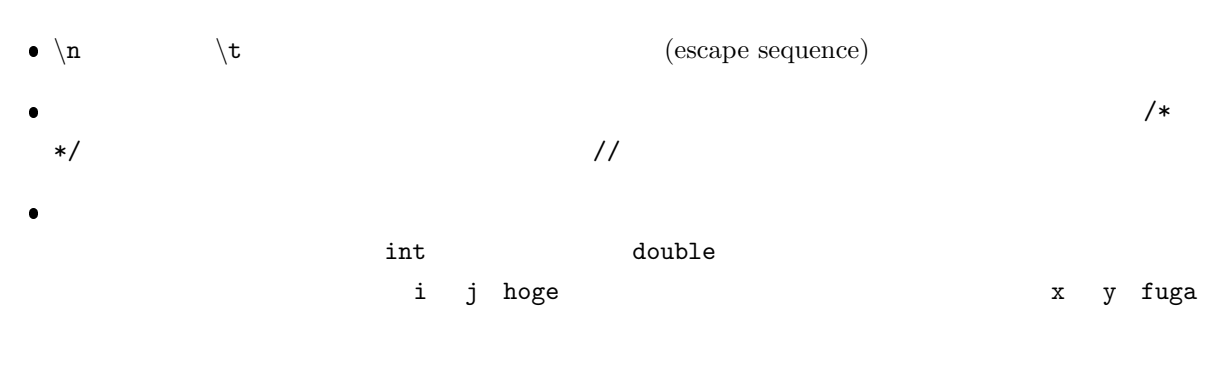

int i, j, hoge; double x, y, fuga;

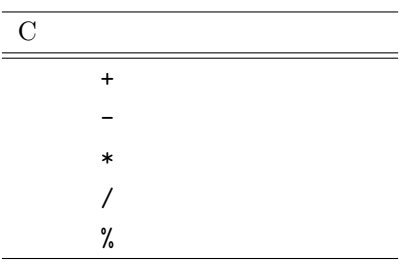

 $\bullet$ . トングランスの結果, 機器の結果, 機器の結果, 機器の結果,  $\bullet$   $C$   $(=)$ **–** 数学のイコールは左辺と右辺が等しい—ということを表している.

 $\bullet$ 

**–** C 言語のイコールは右辺の式を計算して左辺の変数に代入する—という操作の命令を表してい

 $\overline{\mathbf{C}}$ 

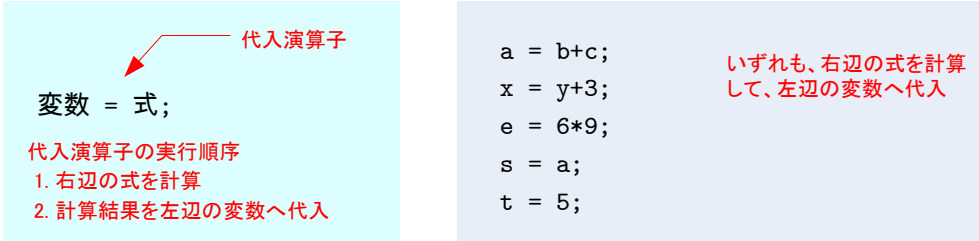

 $\bullet$  and  $\bullet$   $\qquad$   $\qquad$   $\q$ 

scanf("%d",&hoge);

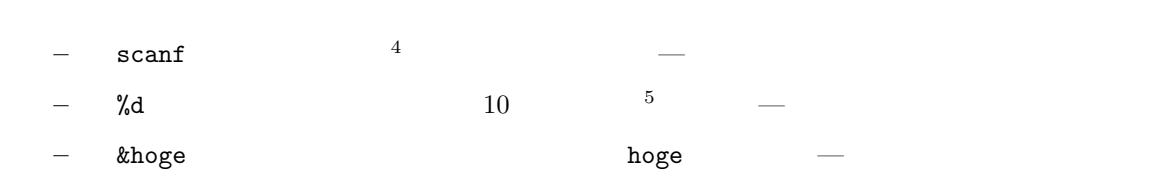

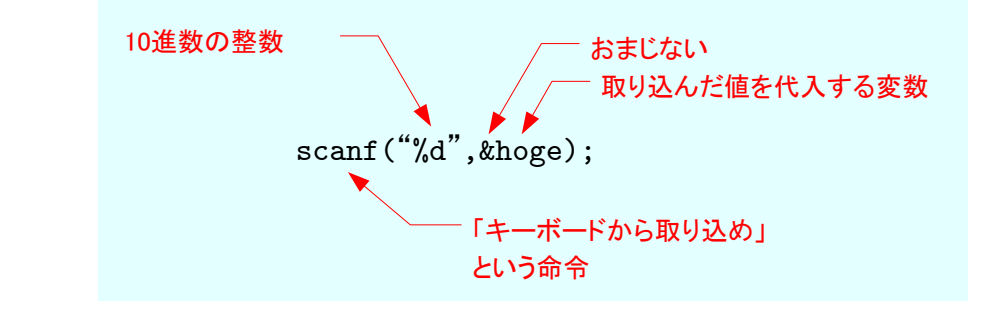

 $3:$  scanf

scanf("%lf", &fuga);

 $4\,$  $^{\rm 510}$   $\,$  decimal number  $\,$  d

 $\mathcal{L}_{\mathcal{A}}=\mathcal{L}_{\mathcal{A}}\times\mathcal{L}_{\mathcal{A}}$ 

 $\bullet$  extending a constant  $\text{---}\text{fuga}$ 

 $\bullet$ 

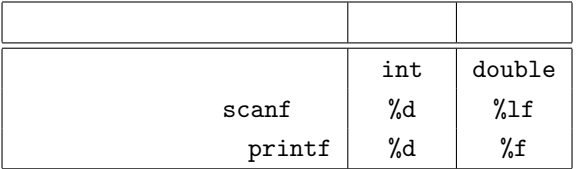

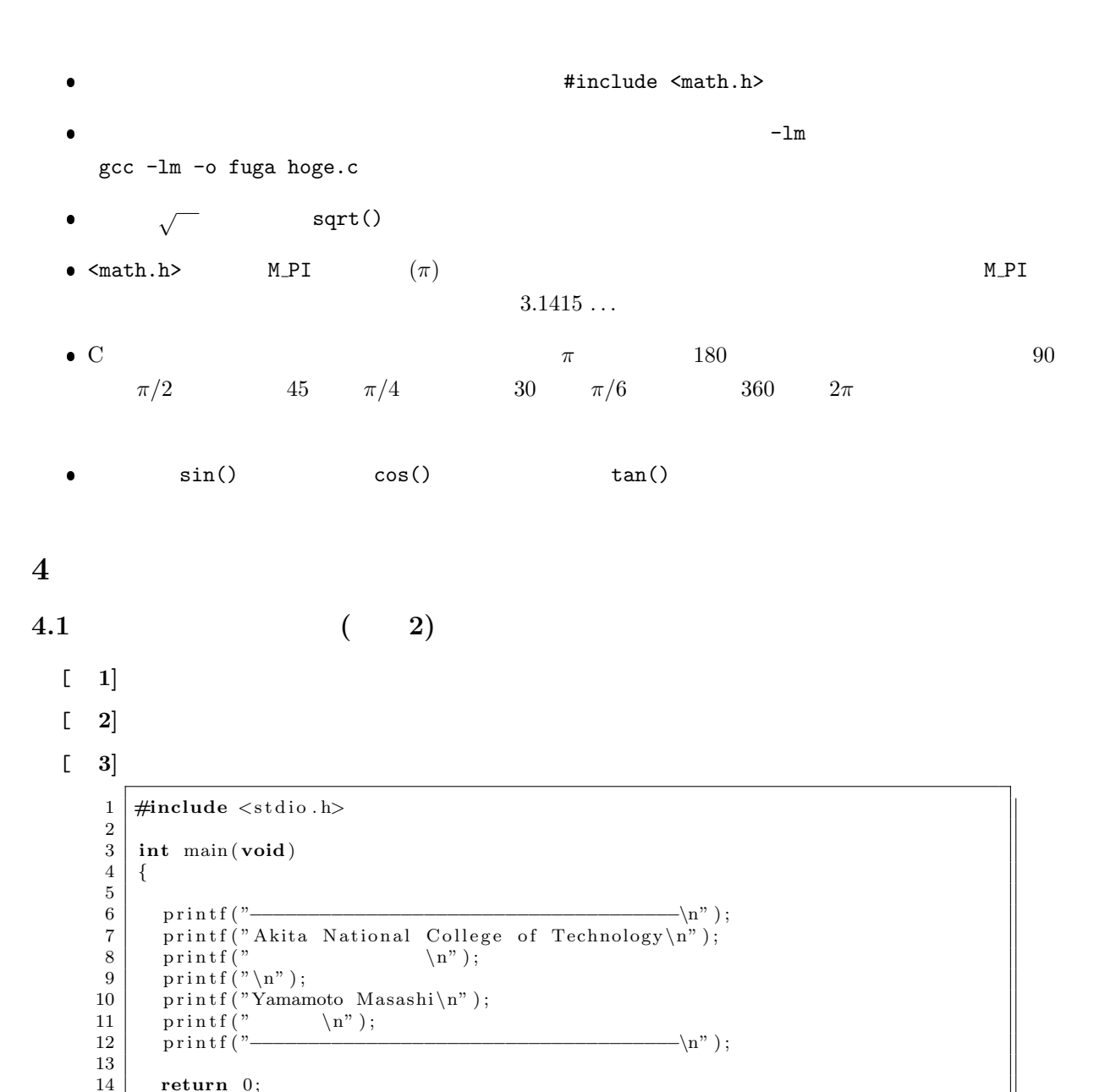

15 *}*

**4.2** プログラミング入門 **(**その **2)** [ **1]**  $\begin{bmatrix} 2 \end{bmatrix}$   $(\n\setminus t)$  $1 \mid \text{#include } < \text{stdio.h}$ 2 3 **int** main ( **void**) 4 *{* 5 6 p r i n t f ( "*−−−−−−−−−−−−−−−−−−−−−−−−−−−−−−−−\*n" ) ;  $\begin{array}{c} 7 \\ 8 \end{array}$  printf("=  $\begin{array}{|l|l|} \hline 8 & \text{printf}(\text{"} \text{---} \backslash 1) \\ 9 & \text{printf}(\text{"} \text{p} \backslash \text{t} \text{---} \backslash 10.0000000000001 \backslash \text{n"} ); \\\hline 10 & \text{printf}(\text{"} \text{h} \backslash \text{t} \text{---} \backslash 10.000000001 \backslash \text{n"} ); \\\hline \end{array}$  $\begin{array}{c|c|c|c} 9 & \text{printf("p\t & \t0.000000000001\n^n); \\ \text{printf("n\t & \t0.000000001\n^n); \\ \end{array}$  $\begin{array}{l|l} 10 & \text{printf}(\text{"n}\backslash t) & \text{(t0.000000001}\backslash n")\,; \\ 11 & \text{printf}(\text{"m}\backslash t) & \text{(t0.001}\backslash n")\,; \end{array}$  $\begin{array}{c|c} \n 11 & \text{printf}("m\dot{t} & \dot{t} 0.001\dot{n}''); \\ \n 12 & \text{printf}("k\dot{t} & \dot{t} 1000\dot{n}''); \n \end{array}$  $12 \quad \text{printf}(\text{"k}\text{t} \quad \text{t} 1000 \text{'}\text{n''});$  $13$  printf ("M\t \t1000000\n"); 14 p r i n t f ( "G*\* tギ ガ *\* t 1 0 0 0 0 0 0 0 0 0 *\*n" ) ; 15 p r i n t f ( "*−−−−−−−−−−−−−−−−−−−−−−−−−−−−−−−−\*n" ) ; 16  $\begin{array}{c|c} 17 \\ 18 \end{array}$  return 0; 18 *}*  $[-3]$ int a, b. result;  $a = 10$ ;  $b = 3;$ result =  $a + b$ ; result =  $a - b$ ;  $\rightarrow a$  ? a ? result ? a 10 a ? result ?  $\rightarrow$  a 10 a 3 result ?  $a \mid 10 \mid a \mid 3$  result ? a  $10$  a  $3$  result  $13$  $\blacktriangleright$  a | 10 | a | 3 | result | 13  $a \mid 10 \mid a \mid 3 \mid$  result  $7$ 3つの箱が用意される a の箱に10が格納される b の箱に3が格納される a+b の計算が行われる 計算結果の13が result の箱に格納 a-b の計算が行われる 計算結果の7が result の箱に格納

**4.3** プログラミング入門 **(**おまけ**)**

[ **1]**

実行順序

result =  $a * b$ ;

result =  $a / b$ ;

result =  $a \text{ % } b$ ;

[ **2]**

[ **3]** 四則演算には,+-\*/を使う.余り (剰余) には%を使う.% を表示させるときには,%%と書

 $a \mid 10 \mid a \mid 3$  result 7

a\*b の計算が行われる

a/b の計算が行われる

a%b の計算が行われる

計算結果の30が result の箱に格納

計算結果の3が result の箱に格納

計算結果の1が result の箱に格納

 $a \mid 10 \mid a \mid 3 \mid \text{result} \mid 30$  $\rightarrow$  a | 10 | a | 3 | result | 30  $a \mid 10 \mid a \mid 3$  result  $3$  $\rightarrow a \begin{array}{|c|c|c|c|c|} \hline \end{array} a \begin{array}{|c|c|c|} \hline 3 \end{array}$  result  $\begin{array}{|c|c|c|c|} \hline 3 \end{array}$  $a \mid 10 \mid a \mid 3$  result 1

9

```
1 \mid \text{#include } < \text{stdio.h>}\frac{2}{3}\frac{3}{4} int main (void)
 \begin{array}{c|c} 4 & 6 \\ 5 & 6 \end{array}int a, b, c, d, e, f, g;
 \frac{6}{7}a=543;8 \mid b=123;\begin{array}{c} 9 \\ 10 \end{array}\begin{array}{c|c} 10 & c=a+b \\ 11 & d=a-b \\ \end{array}\begin{array}{c|c} 11 & d=a-b \\ 12 & e=a*b \\ \end{array};
\begin{array}{c|c} 12 & e=a*b; \\ 13 & f=a/b; \end{array}f=a/b;14 g=a%b;
15
 16 printf ("%d + %d = %d\n", a, b, c);
 17 printf ("%d – %d = %d\n",a,b,d);<br>
printf ("%d * %d = %d\n",a,b,e);
 19 printf ("%d / %d = %d\n", a, b, f);
20 printf ("%d %% %d = %d\n", a, b, g);
21
22 return 0;
23 }
```
 $\begin{bmatrix} 4 \end{bmatrix}$ 

 $543 + 123 = 666$ 543 - 123 = 420 543 \* 123 = 66789  $543 / 123 = 4$ 543 % 123 = 51

#### **4.4** プログラミング入門 **(**その **3)**

```
[ 1]
```

```
\begin{bmatrix} 2 \end{bmatrix}
```

```
1 \mid \text{#include } < \text{stdio.h>}\frac{2}{3}3 int main ( void)
 \begin{array}{c|c} 4 & 6 \\ 5 & 6 \end{array}int one, five, ten, fifty, total;
 6
   \begin{array}{ll} 7 & \text{printf("1} & ? \setminus t" \text{)}; \ \text{s canf("%d", \& \text{one }); \end{array}\begin{array}{c} 9 \\ 10 \end{array}10 printf("5 ?\t");<br>11 scanf("%d",&five);
\frac{12}{13}\begin{array}{lll} 13 & \text{printf}("10 & ? \setminus t") ; \\ 14 & \text{scanf}("\%d", \& \text{ten}); \end{array}\mathrm{scanf}("%d",\&\,\mathrm{ten} );
\frac{15}{16}print f('50 ? \t" );
```

```
17 | scanf("%d", \&\text{fity});\frac{18}{19}19 total = one+5* five +10* ten+50* fifty;
20 printf ("%d \n", total);
\frac{21}{22}return 0;
23 }
```
[ 3] (a) 
$$
R_a
$$
  $R = \frac{R_1 R_2}{R_1 + R_2}$   
 $R_b = R_1 + \frac{R_2 R_3}{R_2 + R_3}$ 

$$
+ R_3 \tag{a}
$$

```
1 \mid \text{#include } < \text{stdio.h>}2
 \frac{3}{4} int main (void)
 \begin{array}{c|c} 4 \\ 5 \end{array} {
             double R1, R2, R3, Ra, Rb;
 \frac{6}{7}\begin{array}{c} 7 \ 8 \ 8 \ 1 \ 1 \ 1 \ 1 \ 2 \end{array} printf ("R1 ? \t");
             s \text{ canf}(" \% 1f", \&R1);9
\begin{array}{c|c} 10 & \text{printf}("R2 \quad ?\text{`t"}); \\ 11 & \text{scanf}("\text{\%lf",\&R2}); \end{array}\text{scanf}("\%1f", \&R2);12
\begin{array}{lll} \text{13} & \text{printf("R3} & ?\text{\backslash t"});\ \text{14} & \text{scanf("%lf",&R3)}; \end{array}15
16 Ra=R1*R2/(R1+R2)+R3;<br>17 Rb=R1+R2*R3/(R2+R3);
             Rb=R1+R2*R3/(R2+R3);18
19 p r i n t f ( "回路( a ) の 合 成 抵 抗 は ,% f オ ー ム で す . \n" ,Ra ) ;
             printf("<br>printf("
\begin{array}{c} 21 \\ 22 \end{array}return 0;
23 }
```
**4.5** プログラミング入門 **(**その **4)**

```
\begin{array}{ccc} \text{[} & \text{1} \text{]} & s & r & r = \sqrt{s/\pi} \end{array}
```

```
\frac{1}{2} \neq include \ltstdio.h >
        \#include \langlemath.h>
 3
 \frac{4}{5} int main (void)
 \begin{array}{c} 5 \\ 6 \end{array} {
              double s, r;
 \begin{array}{c} 7 \\ 8 \end{array}\begin{array}{c|c} 8 & \text{printf (} & ? \setminus \mathrm{t} \text{''} \text{)}\ \text{scanf (} \text{"%lf",\&\rm{s} \text{)} \text{;}} \end{array}\begin{array}{c} 10 \\ 11 \end{array}11 | r=sqrt(s/M_PI);
 12 \quad \text{print f}(' \quad \text{\%f} \quad \text{\$n$''}, r);13
14 return 0;
15 }
```

$$
x \t x = \sqrt{a^2 + b^2 - 2bc \cos \theta} \t a \t b \t 2 \t \theta
$$

```
\frac{1}{2} \frac{\text{#include } < \text{stdio.h}}{\text{#include } < \text{math.h}}2 #include <math . h>
 \begin{array}{c} 3 \\ 4 \end{array}\frac{4}{5} int main (void)
 \begin{bmatrix} 5 \\ 6 \end{bmatrix} {
              double deg, rad, x;
 \begin{array}{c} 7 \\ 8 \\ 9 \end{array}\begin{array}{c|c} 8 & \text{printf (} & ? \backslash t \text{''} \text{)}; \ \text{scanf('%} \text{If \text{''}, \& \text{deg})}; \end{array}\begin{array}{c} 10 \\ 11 \end{array}rad = deg / 180.0 * M_PI;
\frac{12}{13}13 x=sqrt(0.57*0.57+0.3*0.3−2.0*0.57*0.3*cos(rad));
 14 printf (" x % f \n", x);
15 \\ 16return 0;<br>}
17 }
```
 $\begin{bmatrix} 2 \end{bmatrix}$